## Nokia C3

Mobitel MMS-nastavitve

- Nastavitve
	- Konfiguracija
		- Osebne nastavitve

Dodaj

- Večpredstav.spor.
	- Ime računa: ......................................................Mobitel MMS

MIDEY

- Naslov strežnika: .............................................http://mms.mobitel.si/servlets/mms
- Up.predn.dost.toč.: ..........................................Ne
- Nastav.dostop.točke
	- Posredniški strežnik: ..................................Omogoči
	- · Naslov posr. strežnika: .................................213.229.249.40
	- Vrata posred. Strežnika: .............................8080
	- 図 • Nastavitve nosilca 同
		- Dost.točka.za pak.pren.: ........................internet
		- Vrsta omrežja: ........................................IPv4  $\Omega$
		- Vrsta preverjanja: ...................................Običajno
		- Uporabniško ime: ...................................mobitel
		- Geslo: ......................................................internet

4 **SVI** 

Osebne nastavitve

## **Mobitel MMS**

Možnosti: ...................................................................Vključi

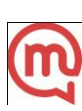